## Convert Google Slides to Animated GIF

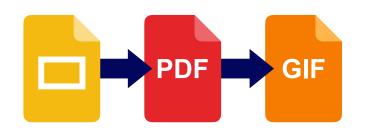

Click the **File** menu, go to **Download**, and click **PDF Document**.

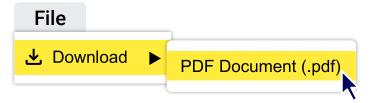

Upload the PDF that you downloaded from Google Slides.

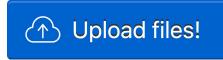

Enter **delay time** in hundredths of a second.

Delay time: 50

A value of 50 is 0.5 seconds.

Open a browser tab and go to:

ezgif.com/pdf-to-gif

Checkmark Create animated GIF.

Click the Convert to GIF button.

Convert to GIF!

7 Click the Save button.

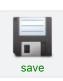

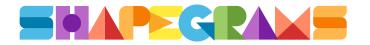